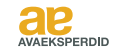

# CM-20 KASUTUSJUHEND MOTION WiFi-sild

MOTION

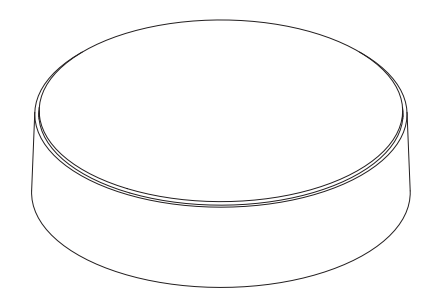

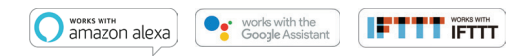

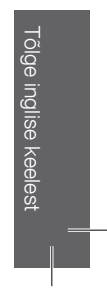

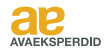

MOTION WiFi-sild on teie koduse automatiseeritud ruloovõrgu süda. Sild pakub lõputuid võimalusi ruloode kasutamiseks rakenduse MOTION abil. Pilveühendused juhtivate nutikodu rakendustega võimaldavad hääljuhtimist ja mitmesuguseid nutikaid automatiseerimisvõimalusi.

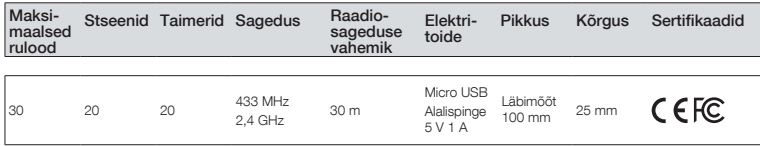

Karp sisaldab alljärgnevaid tooteid:

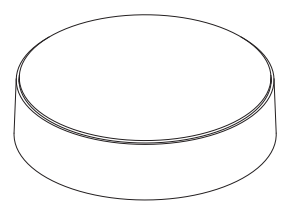

CM-20 MOTION WiFi-sild Micro-USB kaabel 75 cm

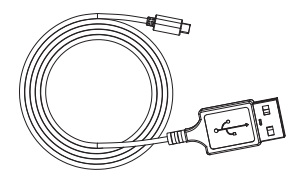

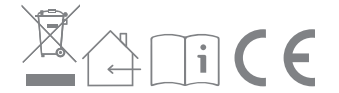

Uusima teabe ja värskendatud juhendid leiate veebilehelt rtube.nl/cm-20

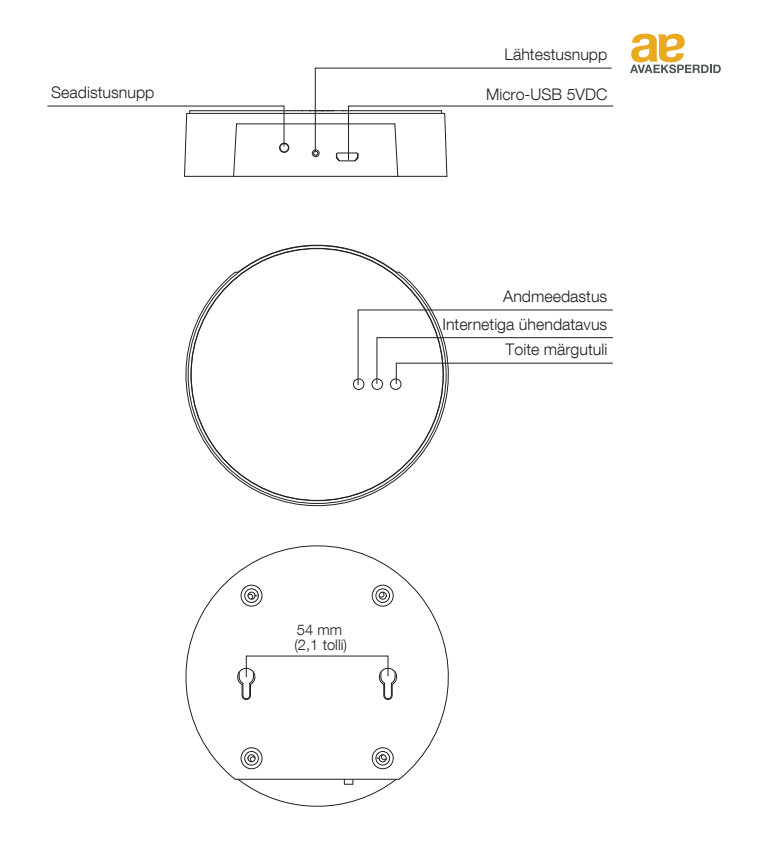

## FCC kasutusjuhend I FCC ID: ZY4CM20

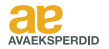

### Regulatoorne teave

### 1 FCC teave kasutajale

See toode ei sisalda kasutaja poolt hooldatavaid komponente ja seda tohib kasutada ainult heakskiidetud antennidega. Kõik toote muudatused või modifikatsioonid tühistavad kõik kehtivad regulatoorsed sertifikaadid ja kinnitused.

### 2 FCC elektroonilised emissiooniteated

See seade vastab FCC eeskirjade 15. osale. Seadme talitlus toimub kahel järgmisel tingimusel:

- 1. See seade ei tohi põhjustada kahjulikke häireid
- 2. See seade peab vastu võtma kõik vastuvõetud häired, sealhulgas häired, mis võivad põhjustada soovimatuid toiminguid.

### 3 FCC avaldus raadiosageduslike häirete kohta

Seda seadet on katsetatud ja on leitud, et see vastab FCC eeskirjade 15. osa kohaselt B-klassi digitaalseadmetele kehtestatud piirangutele. Need piirangud on ette nähtud pakkuma mõistlikku kaitset kahjulike häirete eest, kui seadet kasutatakse ärikeskkonnas. See seade tekitab, kasutab ja võib kiirata raadiosageduslikku energiat ning kui seda ei paigaldata ega kasutata vastavalt juhistele, võib seade põhjustada raadiosides kahjulikke häireid. Selle seadme kasutamine elamurajoonis võib põhjustada kahjulikke häireid ning sellisel juhul peab kasutaja häired kõrvaldama oma kulul.

Kui see seade põhjustab raadio- või televisioonivastuvõtule kahjulikke häireid, mida saab kindlaks teha seadme välja- ja sisselülitamise teel, julgustatakse kasutajat proovima häireid kõrvaldada ühe või mitme alljärgneva meetme abil.

- Suunake või paigutage vastuvõtuantenn ümber.
- Suurendage kaugust seadme ja vastuvõtja vahel.
- Ühendage seade vooluahela pistikupessa, mis erineb vastuvõtja pistikupesast
- Pöörduge abi saamiseks kogenud raadio-/ teletehniku poole.

## Ohutus

HOIATUS! Olulised ohutussuunised Järgige kõiki juhiseid, sest ebaõige paigaldamine võib põhjustada raskeid vigastusi.

- Ärge lubage lastel ruloo või selle kaugjuhtimispuldiga mängida.
- Hoolitsege selle eest, et ruloo saab vabalt liikuda ja seda ei takista mingid esemed.
- Arge värvige seadet.
- Hoidke seade kuiv.
- Ärge laske seadmel maha kukkuda, lööge seda millegi vastu ära ega raputage seadet. Hooletu käsitsemine võib kahjustada sisemisi trükkplaate.

## Puhastamine

Seadme ja selle komponentide välispinna puhastamisel järgige järgmisi üldreegleid:

- Kasutage niisket, pehmet, ebemevaba lappi. Vältige niiskuse sattumist avadesse.
- Ärge kasutage aerosoolpihusteid, lahusteid, alkoholi ega abrasiivaineid.

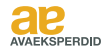

### Hooldus ja tugiteenused

Ärge püüdke seadet ise remontida. Ärge püüdke seadet avada ega seda koost lahti võtta. See võib põhjustada elektrilöögi ohtu ja muuta seadmele antava piiratud garantii kehtetuks. Seadmes ei ole kasutaja poolt hooldatavaid osi.

## Garantiihooldus

Esmalt järgige selles juhendis toodud soovitusi. Kui toode tundub olevat kahjustatud või ei tööta korralikult, pöörduge garantiiteeninduse saamise juhiste saamiseks kohaliku edasimüüja poole.

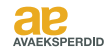

## 1 Rakenduse allalaadimine ja konto loomine

MOTION Wi-Fi nõuab enne seinale või lakke paigaldamist rakenduse MOTION Blinds kaudu seadistamist. Laadige oma nutitelefoni või tahvelarvutisse App Store'ist või Google Play'st alla rakendus MOTION Blinds. Avage rakendus MOTION ja looge konto.

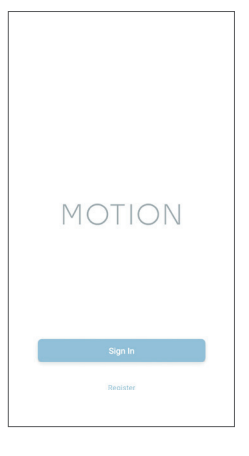

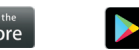

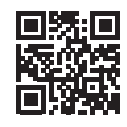

Google Pla

Google Play Laadige alla rakendus MOTION Blinds aadressilt rtube.nl/red982

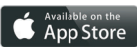

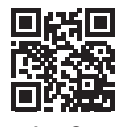

App Store Laadige alla rakendus MOTION Blinds aadressilt rtube.nl/red981

1. RAKENDUSE ALLALAADIMINE JA KONTO LOOMINE

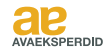

## 2 Lülitage silla elektritoide sisse

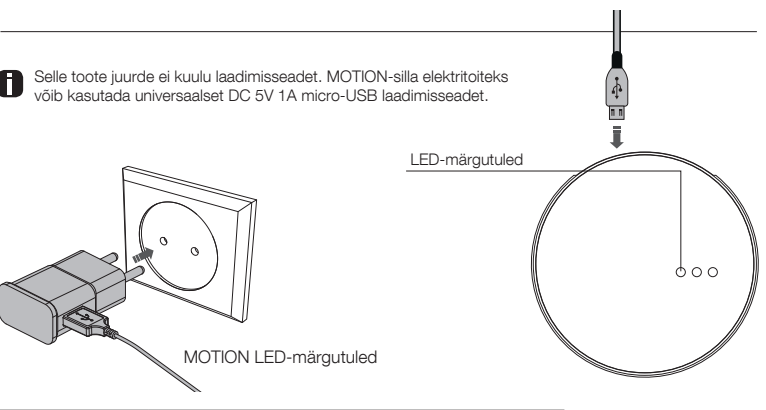

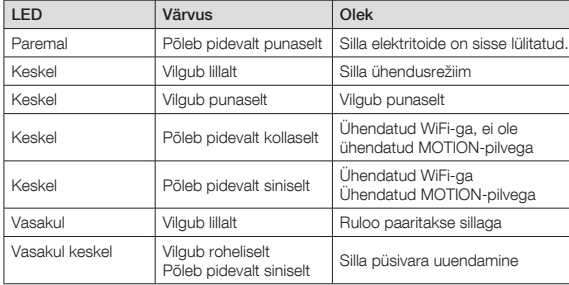

#### 2. LÜLITAGE SILLA ELEKTRITOIDE SISSE

## 3 Ühendage sild WiFi-võrguga

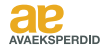

MOTION-silla lisamiseks kodusesse WiFi-võrku on vaja aktiivset Interneti-ühendust. Valige oma kodus MOTION-silla asukoht. Ühendage nutitelefon või tahvelarvuti koduse Wi-Fi-võrguga, et kontrollida WiFi-signaali tugevust selles kohas. Häiringu vältimiseks veenduge, et MOTION-sild asub vähemalt ühe meetri kaugusel kõigist teistest WiFi-seadmetest, sealhulgas ruuterist.

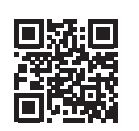

Video Rakenduse MOTION tööpõhimõtet vt veebilehelt rtube.nl/red1074

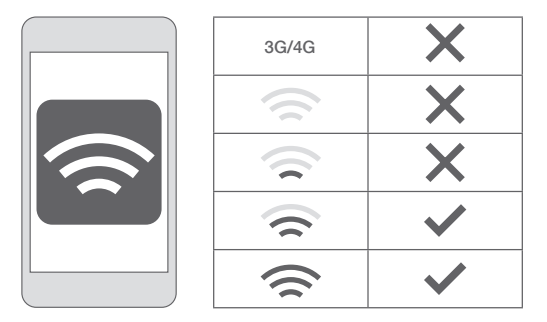

#### 3. SILLA ÜHENDAMINE WIFI-VÕRGUGA

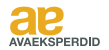

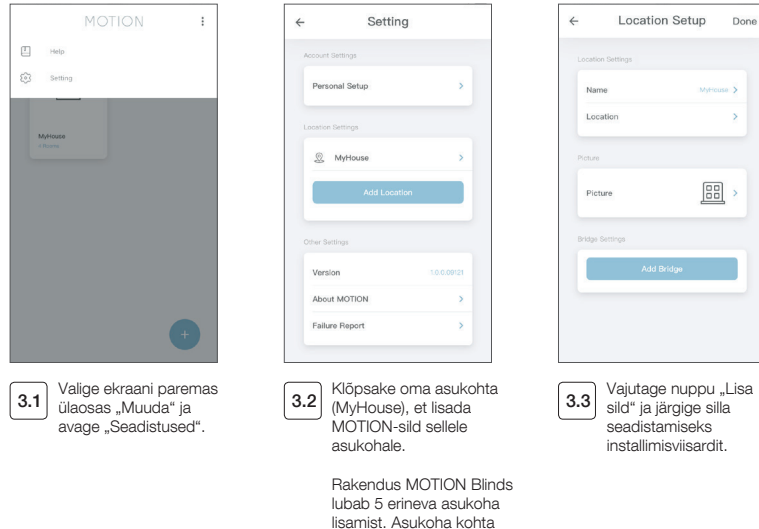

### 3. SILLA ÜHENDAMINE WIFI-VÕRGUGA

saab lisada kuni 3 silda.

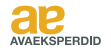

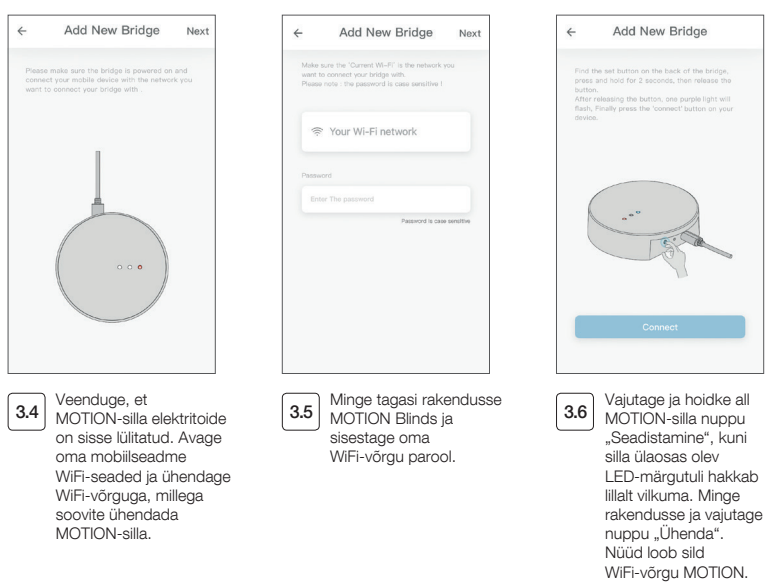

3. SILLA ÜHENDAMINE WIFI-VÕRGUGA

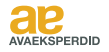

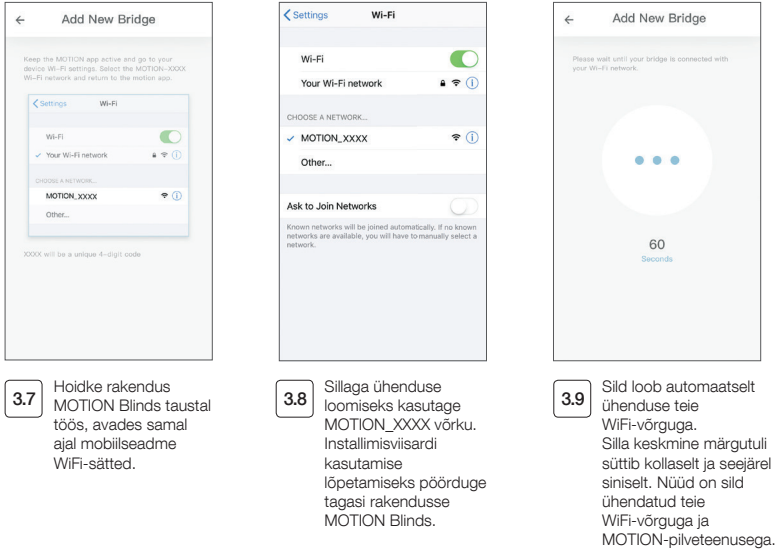

#### 3. SILLA ÜHENDAMINE WIFI-VÕRGUGA

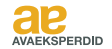

## 4 Ruloo lisamine

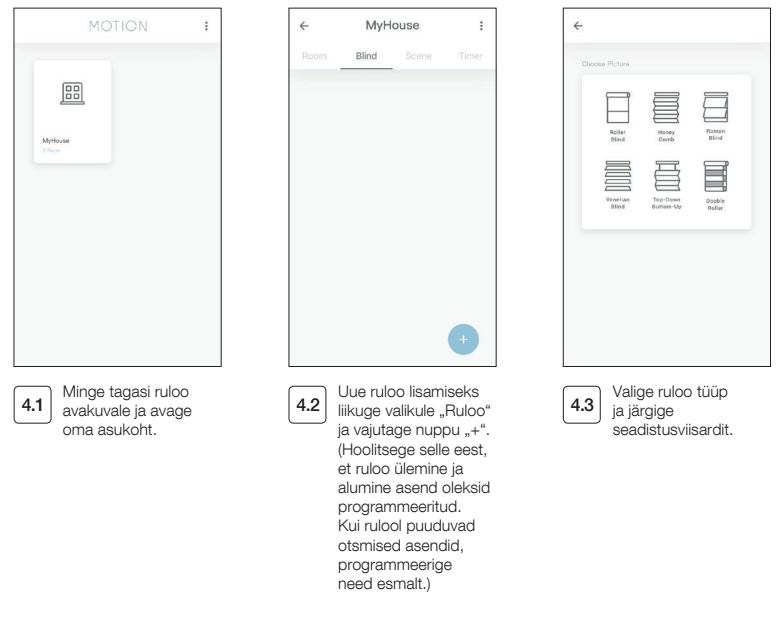

#### 4. RULOO LISAMINE

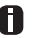

Enne ruloo lisamist MOTION-sillale tuleb kaugjuhtimispuldiga programmeerida ruloo lõppasendid.

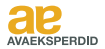

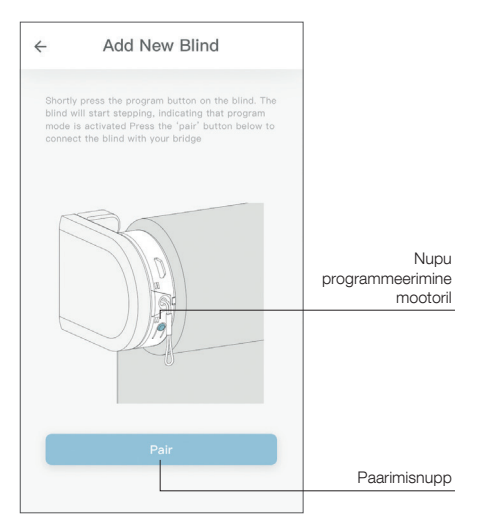

4.4 Vajutage lühidalt ruloo programmeerimisnuppu. (Programmeerimisnupu asukohta vaadake mootori juhendist.) Ruloo alustab astmelist liikumist, mis näitab, et programmeerimisrežiim on aktiveeritud. Ruloo sillaga ühendamiseks vajutage nuppu "paarimine".

#### 4. RULOO LISAMINE

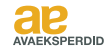

# 5 Ruloo / kärgruloo / rooma ruloo juhtimine

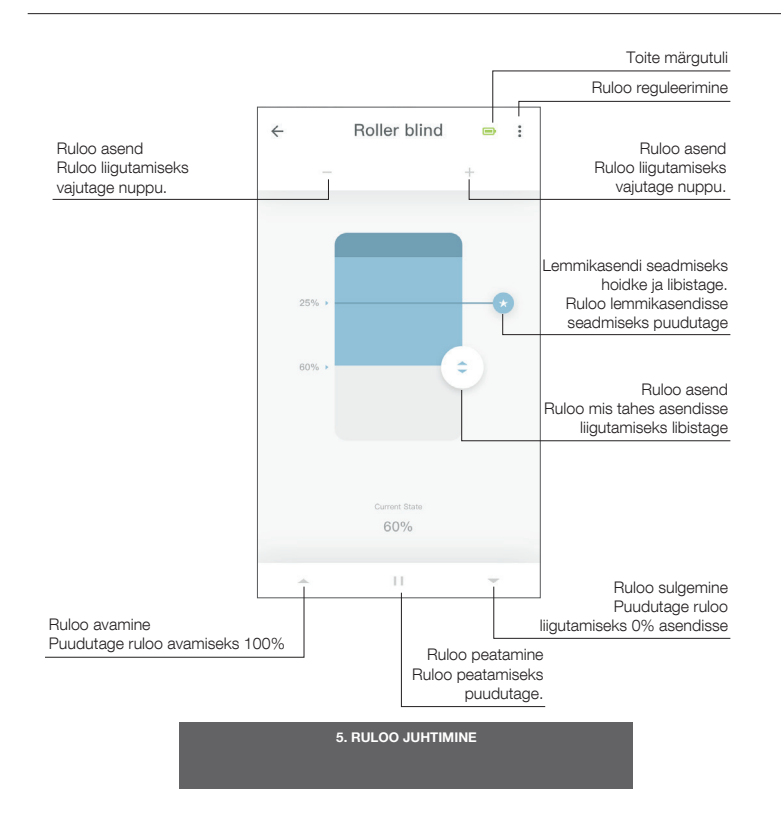

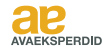

## 6 Ruloo kahekordne reguleerimine

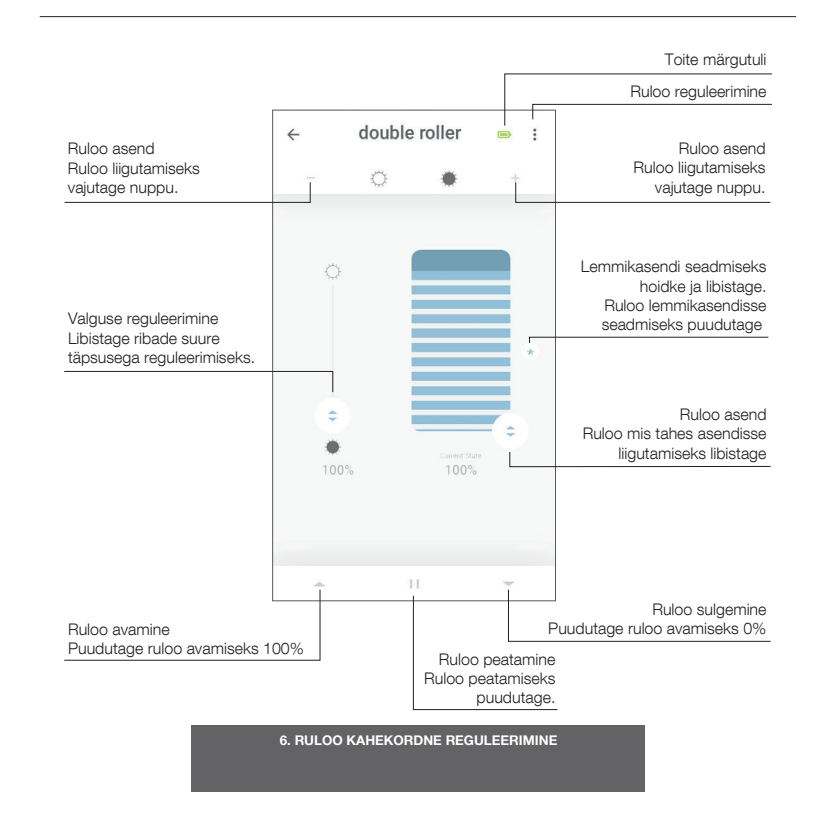

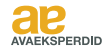

#### 7 Reguleerimine ülevalt alla / alt üles

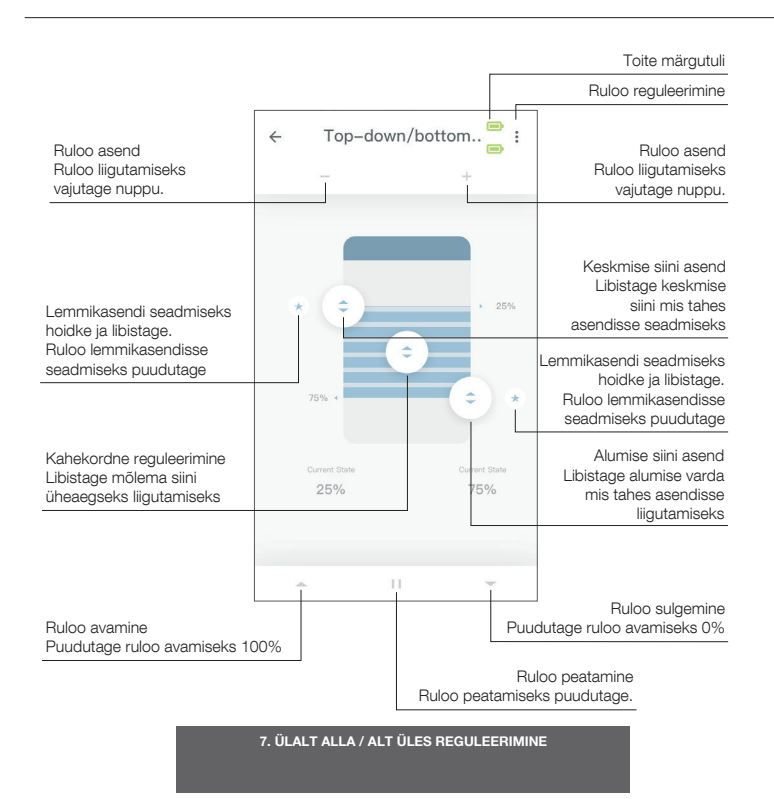

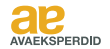

# 8 Ruloo reguleerimine

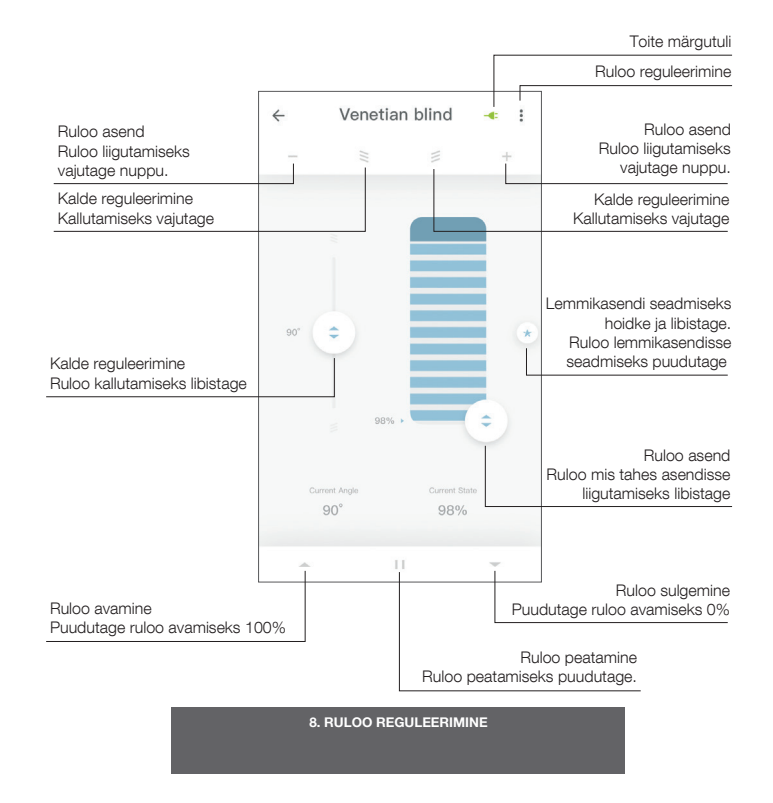

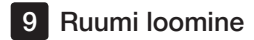

 $\leftarrow$ 

Lisage ruumi rulood, et juhtida korraga üksikuid ruloosid või kõiki ruloosid ruumis. Kõigi selle ruumi ruloode nägemiseks/juhtimiseks klõpsake korraks ruumil.

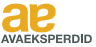

MyHouse  $\leftarrow$ Living room  $\vdots$ Room Ô  $\overline{a}$ Asukoha liuglüliti Kitchen Living room 呂 Sihtasend 50% Master bedroom Lisage ruum Uue ruumi lisamiseks Klõpsake ruumi ja hoidke seda all  $\overline{9.1}$  vajutage nuppu "+".  $\overline{9.2}$ ning juhtige kõik rulood teatud asendisse.

9. RUUMI LOOMINE

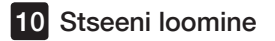

**State Buloode teatud asendisse** liigutamiseks võib luua stseene.

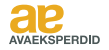

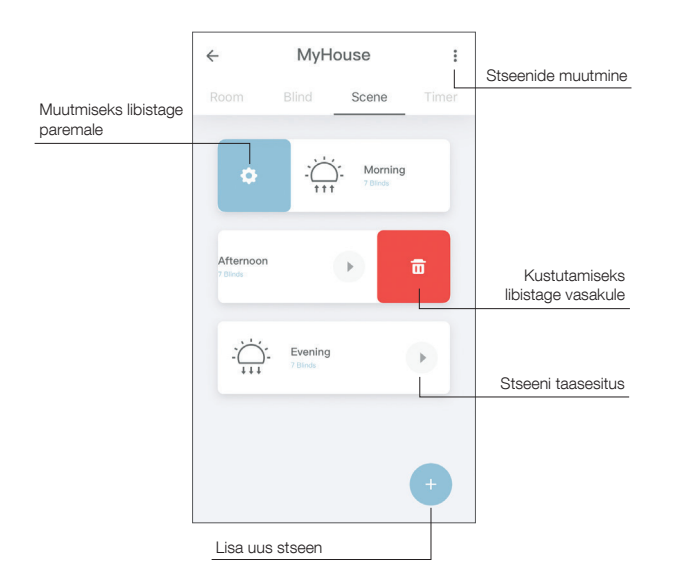

10. STSEENI LOOMINE

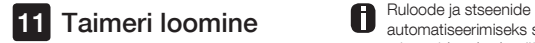

**b**<br>**automatiseerimiseks saab luua** taimereid, et kodu näiks asustatud.

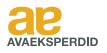

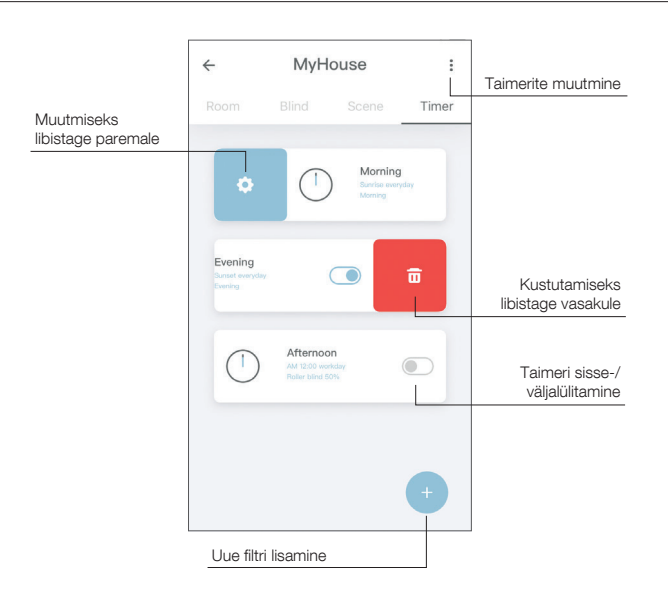

11. TAIMERI LOOMINE

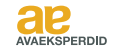

## 12 Ühendamine kolmandate osapoolte seadmetega

MOTION-sild võimaldab sujuvalt ühendada mootoriga rulood nutikodu rakendustega Kolmandate osapoolte ühenduste kohta teabe saamiseks skannige allpool toodud QR-kood.

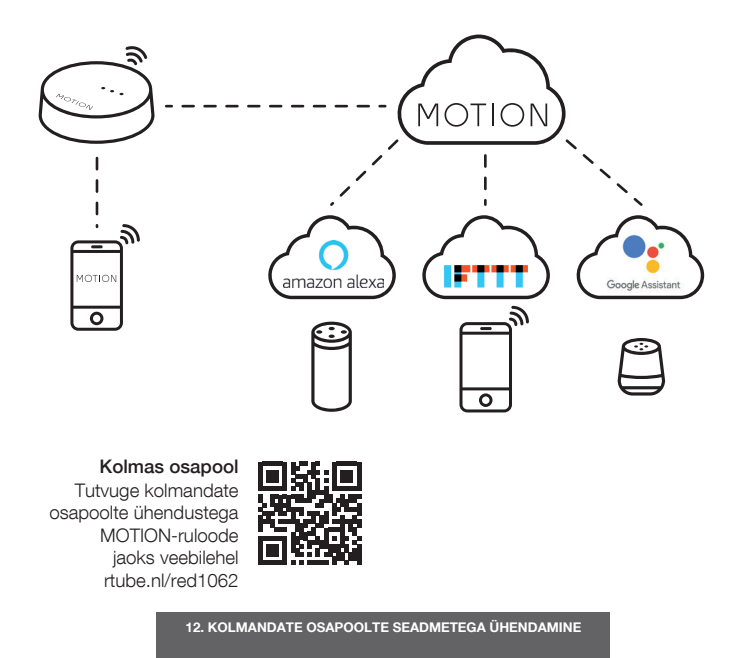

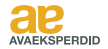

# 13 Korduma kippuvad küsimused

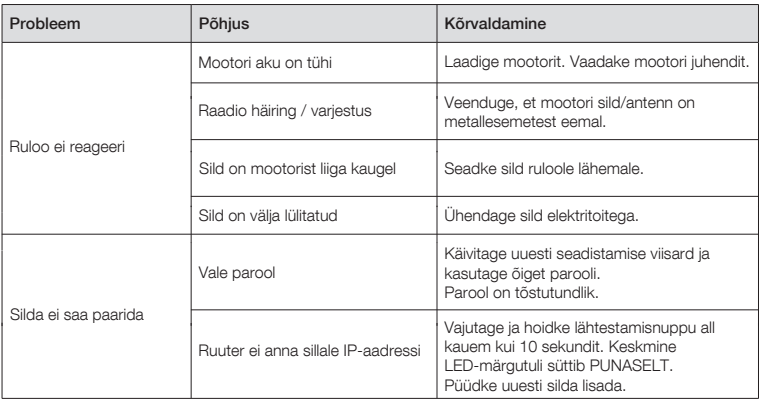

13. KORDUMA KIPPUVAD KÜSIMUSED

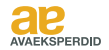

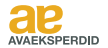

Kõik õigused kaitstud. Ühtegi selle väljaande osa ei tohi reprodutseerida, salvestada otsingusüsteemi ega edastada mitte ühelgi kujul ega mis tahes viisil ei elektrooniliselt, mehaaniliselt, paljundades, salvestades, digitaalselt ega muul viisil ilma kirjastaja kirjaliku loata.

Ehkki käesolev juhend on koostatud ülima hoolega, ei vastuta Coulisse b.v. selles juhendis toodud vigade ja/või vigadest tingitud kahjude eest.

Coulise b.v. jätab endale õiguse käsiraamat ja selle sisu igal ajal üle vaadata ja/või seda muuta ilma kohustuseta teavitada ühtegi isikut või üksust sellistest ülevaatustest või muudatustest.

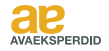

## motion-blinds.com

CM20U-R1 CM20U-R1

0 Motion Wi-Fi bridge 115x115.indd 124 18-10-18 16 16 17 18-10-18 16 18-10-18 16 18-10-18 16 18-10-18 16 16 16